## **Sauvetage iMac**

(tentatives en cours d'écriture 9 juin 2020)

E. a récupéré un vieil iMac dans une poubelle. Problème, il y a des mots de passe …

On commence par identifier la machine, ce n'est pas très compliqué, c'est écrit dessus!

iMac 24''/3.06/2x2GB,1TB/SD/MSE/KB-FRA Model no A1125 IC : 4324A-BRCM1022

L'année aussi est inscrite : 2008, on peut déduire le système minimum : MacOSX 10.5 Leopard ou 10.6 Snow leopard grâce à cette page : [MacOS](https://fr.wikipedia.org/wiki/MacOS)

Sur MacOS, il existe [différentes combinaisons de touche,](https://support.apple.com/en-qa/HT201255) au démarrage, pour démarrer la machine dans une configuration particulière. On va utiliser  $\mathbb{R}$  +  $\mathbb{R}$  pour démarrer en recovery mode

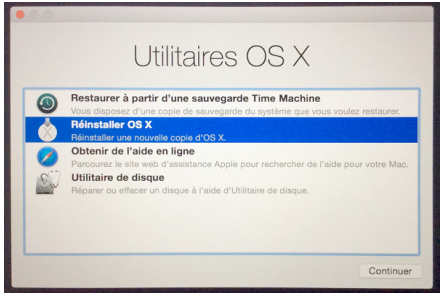

Depuis cet écran, on peut lancer un terminal, pour connaître la version de MacOS

sw\_vers -productVersion

Il s'agit de MacOS 10.9.3 (= Mavericks, de 2013)

A partir de cet écran on peut aussi retirer un mot de passe d'accès (menus du haut) Il est aussi possible d'accéder au menu des utilitaires MacOS, pour réinstaller MacOS, ou agir sur le disque dur.

Ça serait une possibilité de réinstaller l'OS mais il semblerait qu'il y ait 5.29 GB de données à télécharger, soit quelques heures et donc pas possible de le faire cette après-midi…

On va tenter autre chose : démarrer en single user mode et enlever les mot de passe utilisateur [\(source](https://superuser.com/a/435625)) Mais ça ne marche pas, snif…

Donc tentage de réinstallation avec connexion gros débit

(à suivre)

Article extrait de : <http://lesporteslogiques.net/wiki/> - **WIKI Les Portes Logiques** Adresse : **[http://lesporteslogiques.net/wiki/openatelier/projet/sauvetage\\_imac?rev=1591737588](http://lesporteslogiques.net/wiki/openatelier/projet/sauvetage_imac?rev=1591737588)** Article mis à jour: **2020/06/09 23:19**